## **Boutons du matériel**

- **1 Appuyez sur le bouton MENU**, puis effleurez la **touche "Recherche par adresse".**
- **2 Sélectionnez l'état ou la province à l'aide de et saisissez le numéro de la maison avant de toucher "OK".**

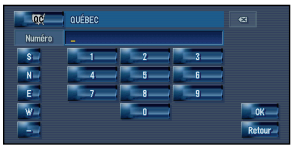

#### **3 Saisissez le nom de rue/route.**

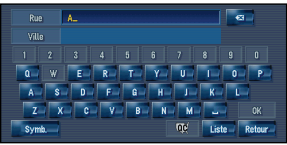

**4 Sélectionnez le nom de rue/route à partir d'une liste.**

Après avoir précisé votre destination au maximum et avoir effectué le calcul de l'itinéraire, l'écran de confirmation de l'itinéraire apparaît.

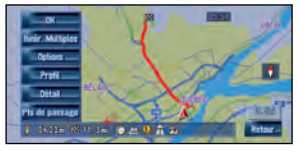

Pour obtenir un autre itinéraire recommandé, touchez "**Itinér. Multiples**" et choisissez le meilleur.

- **5 Touchez "OK" pour confirmer votre itinéraire. La navigation démarre alors.**
- **6 Commencez à conduire en suivant le guidage de navigation.**

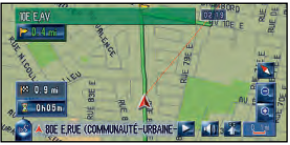

Le système de navigation vous guide sur votre itinéraire visuellement et vocalement.

## **Aperçu des fonctions de recherche**

Plusieurs méthodes pour saisir votre destination sont valides dans ce système de navigation.

#### Appuyez sur le bouton **pour afficher le menu de navigation**.

(1) Recherche par adresse

- (2) Calcul d'un itinéraire jusqu'à votre domicile
- (3) Calcul d'un itinéraire jusqu'à votre destination préférée
- (4) Recherche des Adresses Utiles dans la base de données
- (5) Sélection d'une destination enregistrée à partir du Répertoire d'adresses
- (6) Sélection d'une destination dont l'itinéraire a été calculé précédemment
- (7) Recherche d'une destination à partir du numéro de téléphone professionnel
- (8) Recherche d'Adresses Utiles à proximité
	- **Liste de résultats de la recherche à proximité**

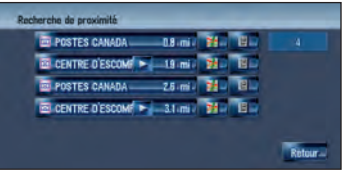

Les Adresses Utiles de votre système de navigation sont des restaurants, hôtels, stations essence et autres catégories.

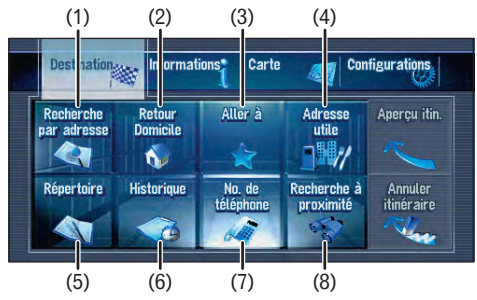

#### (2) (3) **(1) Bouton OPEN CLOSE**

Appuyez sur ce bouton pour accéder au logement de chargement du disque. Maintenezle enfoncé pour régler l'inclinaison du panneau LCD.

#### **(2) Bouton V**

Appuyez sur ce bouton pour afficher le mode PICTURE ADJUSTMENT.

**(3) Bouton VOL (**∞**/**5**)** Ce bouton vous permet de régler le volume de la source audio.

#### **(4) Bouton AV**

Appuyez sur ce bouton pour passer à l'écran de commandes audio. Si vous appuyez à nouveau sur ce bouton, vous permutez entre les différentes sources audio.

#### **(5) Bouton MENU**

Appuyez sur ce bouton pour afficher le menu de navigation. **(6) Bouton MAP** Appuyez sur ce bouton pour afficher l'écran de carte de navigation ou passer en mode de

visualisation.

**(7) Bouton TRK (**2**/**3**)** Quand la source d'unité DVD intégrée est sélectionnée, ce bouton permet de sauter une piste ou un chapitre. Maintenez-le enfoncé pour activer l'avance/le retour rapide d'une piste

ou d'un chapitre.

**(8) Bouton P.LIST (**∞**/**5**)** En mode radio, appuyez sur ce bouton pour passer aux canaux

présélectionnés. **(9) Bouton T\***

Bouton de présélection pour le service Trafic XM instantané et le canal de trafic SIRIUS. Maintenez-le enfoncé pour présélectionner le canal que vous pourrez ensuite rappeler.

\*: Le tuner radio satellite XM (GEX-P10XMT ou GEX-P920XM) ou le tuner radio satellite SIRIUS (SIR-PNR2) est requis ainsi qu'un abonnement actif (vendu séparément).

# **Recherche de votre destination**

## **Ploneer** sound.vision.soul

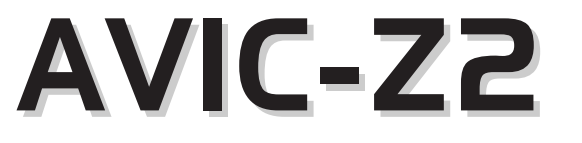

## **Guide de démarrage**

Ce guide a pour objectif de vous faire découvrir les fonctions de base de ce système de navigation. Pour en savoir plus, reportez-vous au Manuel de fonctionnement et au Manuel de matériel fournis avec le produit.

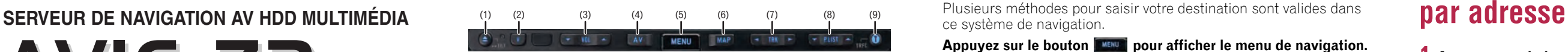

Publication de Pioneer Corporation. Copyright © 2007 Pioneer Corporation. Tous droits de reproduction et de traduction réservés. <CRB2300-A> UC <KKYHX> <07A00000> Imprimé aux États-Unis

## **Changer d'écran**

**AV** 

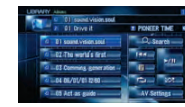

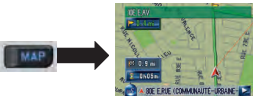

#### **Ecran AV Carte de navigation**

#### **(1) Événement de circulation** Trafic arrêté Circulation intermittente

**--** Routes fermées/bloquées Autre événement (par ex. accident)

La fluidité du trafic sur une route est indiquée comme suit.  $\bullet - \bullet = \frac{5 - 15}{2}$  mph

```
(8 - 24 \text{ km/h})\omega = \omega^2 - 40 mph
```

```
(32 - 64 \text{ km/h})
```
 $\bullet$  -  $\bullet$  45 mph ou plus  $(72 \text{ km/h} \text{ ou plus})$ 

#### **(2) Fluidité du trafic**

 $L$ 'icône  $\bigcap$  indique que la vitesse moyenne sur la route est supérieure à 45 mph (72 km/h).

## **Utilisation de la Radio Satellite XM**

Vous pouvez utiliser le système de navigation pour commander un tuner numérique satellite XM. GEX-P10XMT (vendu séparément) est requis ainsi qu'un abonnement actif.

- (1) Affiche les informations détaillées de l'émission en cours.
- (2) Permet de changer le mode de sélection du canal.
- (3) Chaque touche permet de changer l'écran de gauche dans l'ordre suivant:

Informations détaillées – Liste des noms de canal – Liste des titres de chanson – Liste des noms des artistes

## **Fonctionnement de votre iPod® Apple**

Vous pouvez commander votre iPod avec connecteur Dock au travers de l'écran tactile lorsqu'il est branché à ce système de navigation au moyen d'un adaptateur iPod Pioneer (vendu séparément).

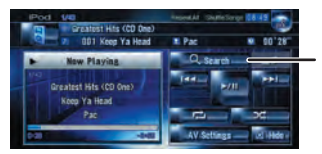

**Mise en sourdine de la voix de navigation** Touchez **10 Menu raccourci** Touchez 界. **Zoom avant ou arrière** Touchez  $\mathbf{R}$  ou  $\mathbf{R}$ 

## **Changer la source AV**

**1 Touchez l'icône source.**

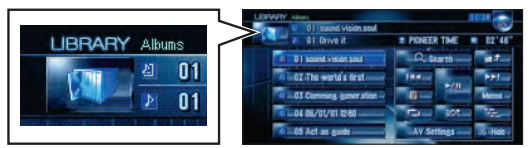

### **2 Touchez la source AV souhaitée.**

(1) La source AV pour l'afficheur arrière défile dans l'ordre suivant. **"MIRROR"** (le même qu'à l'avant) – **"DVD"** (Unité DVD intégrée) – **"AV"** (entrée AV)

## **Fonctionnement de la bibliothèque musicale**

Mettez tout d'abord le CD que vous voulez enregistrer en lecture. Le CD est alors automatiquement enregistré sur le lecteur du disque dur intégré (réglage par défaut). La vitesse d'enregistrement du CD est 4 fois supérieure à sa vitesse de lecture. Une fois l'enregistrement terminé, vous pouvez reproduire la musique depuis la bibliothèque musicale.

## **Commandes de base de l'écran de cartes**

#### **Défilement de la carte**

Touchez l'écran là où vous voulez que la carte défile.

(1) Prochaine rue/route

- (2) Distance jusqu'au prochain point de guidage
- (3) Distance jusqu'à votre destination
- (4) Heure estimée d'arrivée (par défaut)

## **Réglage du volume du guidage vocal**

#### **Utilisez sur le bouton et les touches dans l'ordre suivant.** Bouton ➔ Onglet **Configurations** ➔ **Volume**

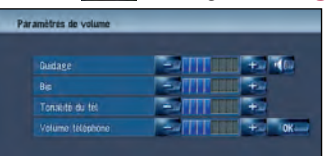

## **Informations de trafic sur la carte**

L'état du trafic peut être affiché sur la carte.

Un récepteur de sons et données XM satellite numérique GEX-P10XMT (vendu séparément) est requis ainsi qu'un abonnement actif au service XM NavTraffic™.

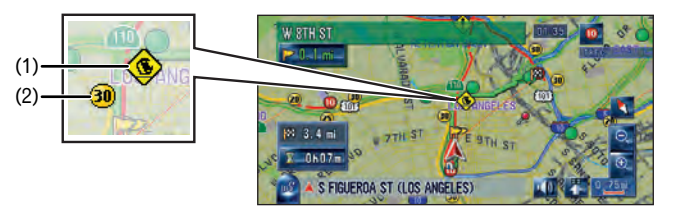

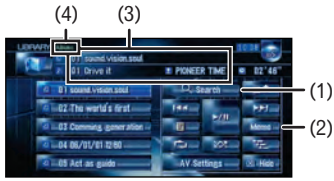

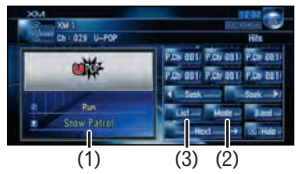

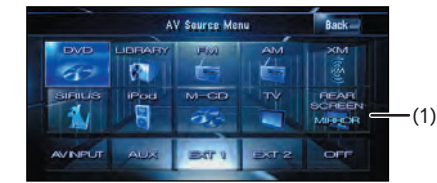

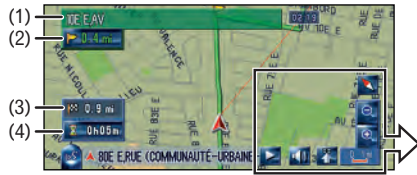

Effleurez cette touche pour afficher les catégories de recherche.

(1)Recherchez une chanson à partir de l'album, de l'artiste, du genre ou votre liste de lecture des favoris. (2)Maintenez la touche enfoncée pour mémoriser cette chanson dans la liste de lecture "My Mix". (3)Informations sur la chanson en cours de lecture (4)"Groupe" en cours de lecture